# **iOS Einstellungen | Arbeitsablauf, CalDAV einrichten**

Für die Synchronisation des AMPAREX Kalenders wird auf dem iPhone eine CalDAV Verbindung benötigt.

### **Videotutorial**

## Schritt für Schritt

Die Einrichtung ist für das iPad, iPhone und Mac sehr ähnlich. Der CalDAV Client kommt dabei direkt vom iOS Betriebssystem.

#### **EINRICHTUNG**

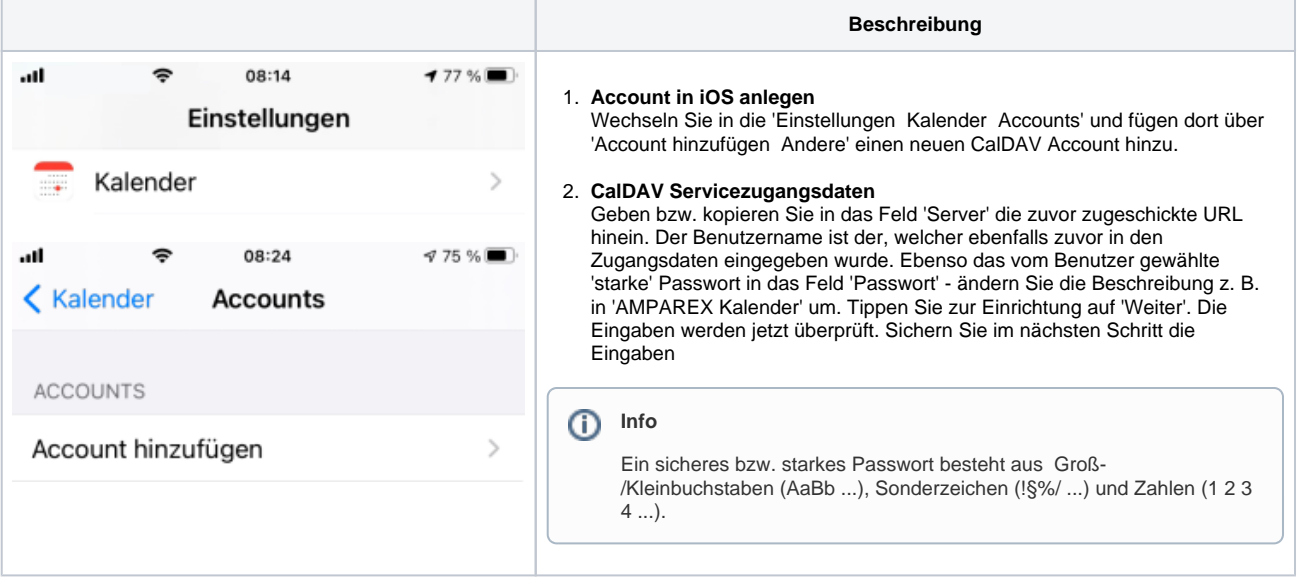

#### **ANWENDUNG**

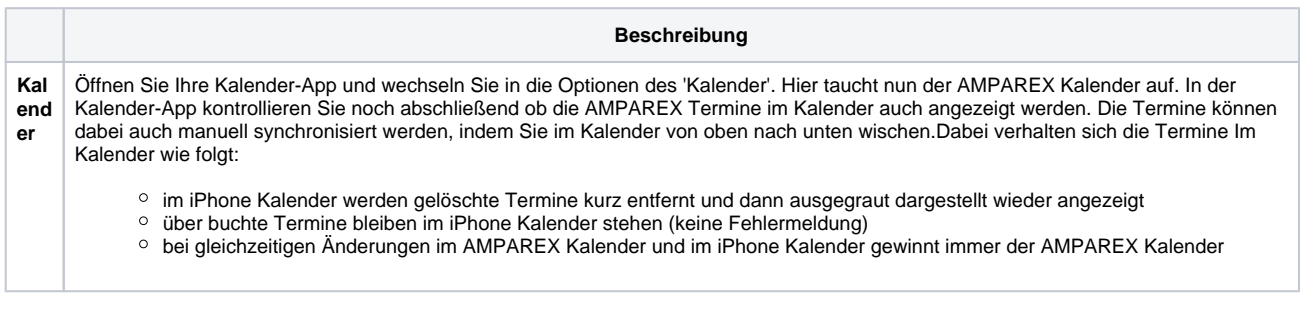

## Siehe auch ...

- [AMPAREX Einstellungen | Arbeitsablauf, CalDAV einrichten](https://manual.amparex.com/display/HAN/AMPAREX+Einstellungen+%7C+Arbeitsablauf%2C+CalDAV+einrichten)
- [ANDROID Einstellungen | Arbeitsablauf, CalDAV einrichten](https://manual.amparex.com/display/HAN/ANDROID+Einstellungen+%7C+Arbeitsablauf%2C+CalDAV+einrichten)
- [Mozilla Thunderbird Lightning Kalender | Arbeitsablauf, CalDAV einrichten](https://manual.amparex.com/display/HAN/Mozilla+Thunderbird+Lightning+Kalender+%7C+Arbeitsablauf%2C+CalDAV+einrichten)